# **VERITAS File System 4.1 Release Notes**

## **HP-UX 11i v2**

**Fourth Edition**

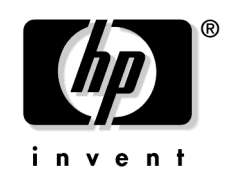

**Manufacturing Part Number: 5991-1139 May 2005**

Edition 4

Printed in the United States © Copyright 2004-2005 Hewlett-Packard Development Company L.P.

## **Legal Notices**

Confidential computer software. Valid license from HP required for possession, use or copying. Consistent with FAR 12.211 and 12.212, Commercial Computer Software, Computer Software Documentation and Technical Data for Commercial Items are licensed to the U.S. Government under vendor's standard commercial license.

The information contained herein is subject to change without notice.The only warranties for HP products and services are set forth in the express warranty statements accompanying such products and services. Nothing herein should be construed as constituting an additional warranty. HP shall not be liable for technical or editorial errors or omissions contained herein.

### **Trademark Notices**

 $UNIX<sup>®</sup>$  is a registered trademark in the United States and other countries, licensed exclusively through The Open Group.

VERITAS TM is a registered trademark of VERITAS Software Corporation.

## **Publication History**

The manual publication date and part number indicate its current edition. The publication date will change when a new edition is released. The manual part number will change when extensive changes are made.

To ensure that you receive the new editions, you should subscribe to the appropriate product support service. See your HP sales representative for details.

- First Edition: December 2002, 5187-1878, HP-UX 11i Version 1(B.11.11) CD-ROM (Software Pack 11i December 2002) and Web (**<http://docs.hp.com>**)
- • [Second Edition: August 2003, 5971-4774, HP-UX 11i Version 2 \(B.11.23\)](http://docs.hp.com) [Web \(](http://docs.hp.com)**http://docs.hp.com**)
- • [Third Edition: December 2003, B3929-90015, HP-UX 11i Version 2 \(B.11.23\)](http://docs.hp.com) [Web \(](http://docs.hp.com)**http://docs.hp.com**)
- Fourth Edition: June 2005, 5991-1139, HP-UX 11i version 2

## **Contents**

### **[Preface](#page-4-0)**

### **[1. VERITAS File System 4.1 Release Notes](#page-6-0)**

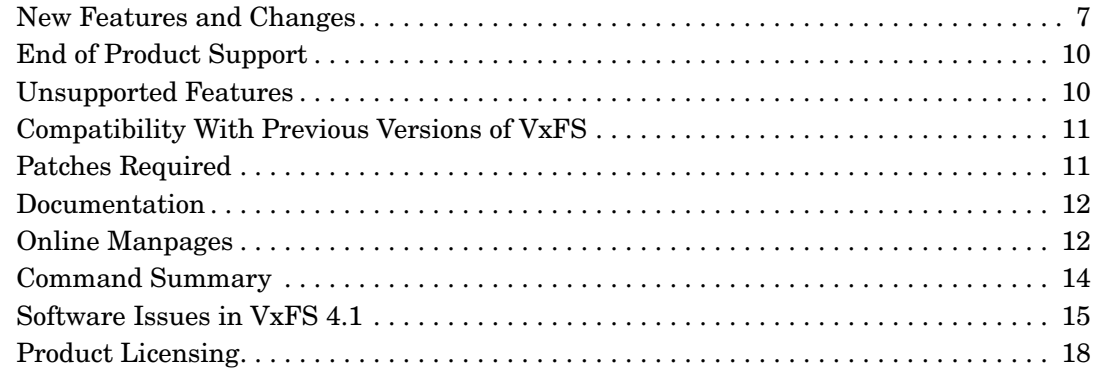

## **Contents**

# <span id="page-4-0"></span>**Preface**

The document provides information on VERITAS File System 4.1. This version of VxFS operates only on the HP-UX 11i v2 September 2004 (or later) release installed.

## **Conventions**

The following table describes the typographic conventions used in this guide.

### **Table 1**

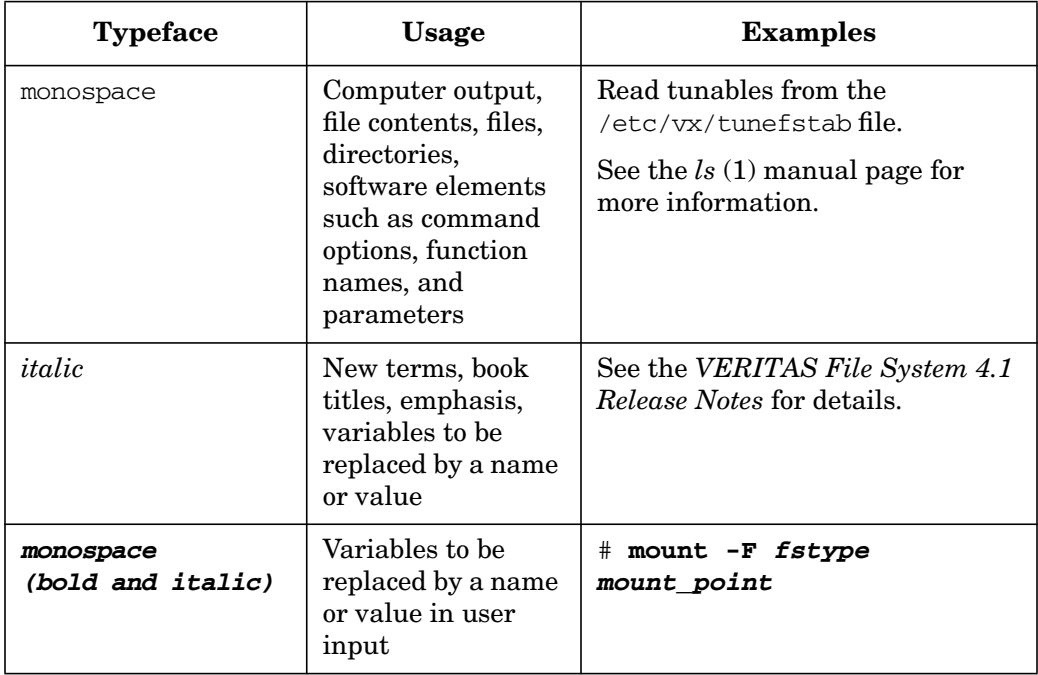

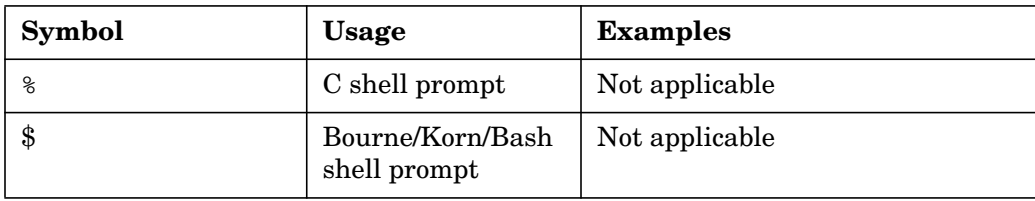

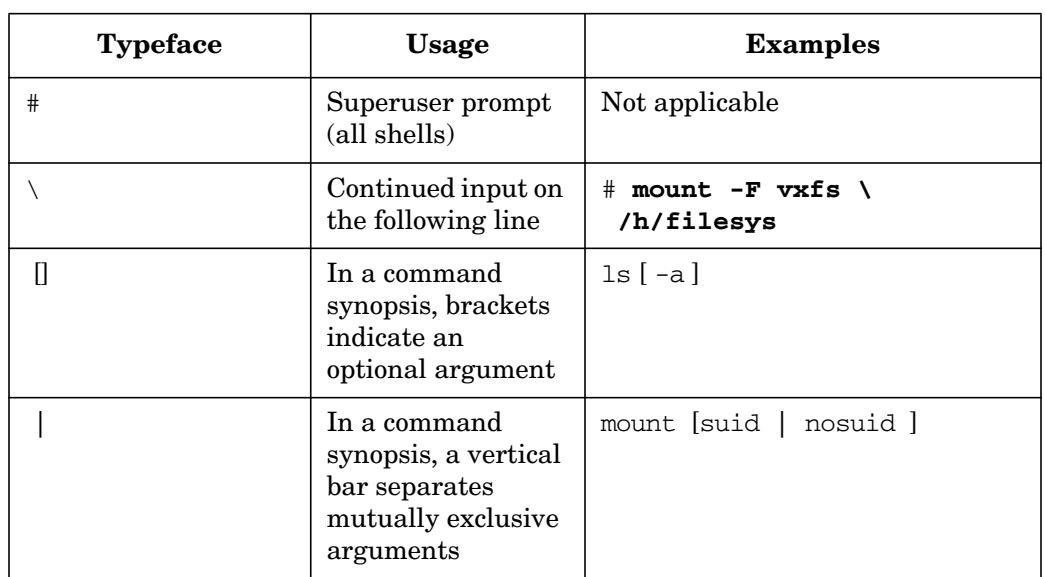

## **Getting Help**

For license information (U.S. and Canadian Customers) contact:

- Phone: 650-960-5111
- Email: hplicense@mayfield.hp.com

**Table 1 (Continued)**

For license information (Europe) contact:

- Phone :+33.(0)4.76.14.15.29
- Email: codeword\_europe@hp-france-gen1.om.hp.com

For the latest patch information contact:

[• http://itrc.hp.com](http://itrc.hp.com)

For Technical Support contact:

•<http://welcome.hp.com/country/us/en/support.html>

# <span id="page-6-0"></span>**1 VERITAS File System 4.1 Release Notes**

This document provides information on VERITAS File System Release 4.1. HP recommends you review the entire document before installing Base-VXFS 4.1 SD-Bundle. The following topics are discussed in this guide:

- • ["New Features and Changes" on page 7](#page-6-2)
- • ["End of Product Support" on page 10](#page-9-2)
- • ["Unsupported Features" on page 10](#page-9-3)
- • ["Patches Required" on page 11](#page-10-2)
- • ["Documentation" on page 12](#page-11-2)
- • ["Online Manpages" on page 12](#page-11-3)
- • ["Command Summary" on page 14](#page-13-1)
- • ["Software Issues in VxFS 4.1" on page 15](#page-14-1)

### <span id="page-6-2"></span><span id="page-6-1"></span>**New Features and Changes**

VxFS 4.1 has the following new features and changes:

### • **Applications using statvfsdev(3C) interface need to relink with new LIBC**

The applications which use  $statvfsdev(3C)$  interface on a device name, need to relink with the new LIBC to be able to understand disk layout Version 6, supported by  $VxFS$  4.1. If the applications are not relinked, they will not be able to recognize disk layout version 6 filesystem. However, they would continue to recognize disk layout Version 4 and 5 filesystem.

#### • **Large File Systems and Large File Support**

This release is the first release to support a new disk layout (Version 6) that enables the creation of files and file systems up to 256 TB in size. File systems created on VxFS 4.1 will by default use the Version 6 disk layout. File systems larger than 1TB can be created only on 64-bit kernels and must be created on VERITAS Volume Manager volumes. The 64 TB file system requires a 4 K block size, and a 128 TB or larger file system requires an 8 K block size. File systems over 32 terabytes are called extra large file systems and to create them the user must have a license.

You can use the online conversion utility vxupgrade, to upgrade existing disk layouts to Version 6 on mounted file systems.

**NOTE** In this release of Base-VXFS 4.1 file sizes can grow only up to 2 TB.

#### • **Reverse Path Name Lookup**

The reverse path name lookup feature obtains the full path name of a file or directory by providing an inode number as an argument to the vxlsino command. Reverse path name lookup can be useful in a variety of applications, such as:

- Clients of the VxFS 4.1
- File Change Log feature
- backup and restore utilities.
- In replication products

There is a new command associated with this feature:

vxlsino VxFS 4.1 reverse path name lookup utility.

The reverse name lookup feature includes the following application programming interface (API):

vxfs inotopath Returns path names for a given inode number.

 $v \times f s$  inotopath gen Returns path names for a given inode number with a specific generation count.

#### • **Intent Log Resize**

The log option of the fsadm command for Version 6 disk layout, can be used to resize the intent log. Dynamically changing the intent log size can improve system performance. The maximum intent log size is now 2 gigabytes. See the *VERITAS File System 4.1 Administrator's Guide* and the *mkfs\_vxfs(1M)* and *fsadm\_vxfs(1M)* manpages for more information on intent log size.

#### • **Named Data Streams**

Traditional UNIX files have an inode identifier and a single stream of file data. Use named data streams to retain and asociate inodes with multiple data streams. In Base-VXFS 4.1, the original data stream is accessed in the same way as in previous releases, but other data streams are referenced through a new directory inode associated with the file. The directory inode points to the new inodes, one per stream. The directory containing the named streams is not directly visible to the user.

VxFS 4.1 named data stream functionality is available through the following application programming interface (API) functions:

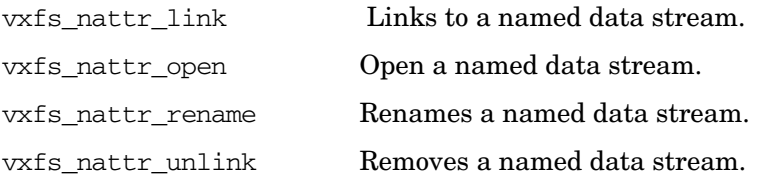

### • **Other VxFS 4.1 Enhancements**

- The fsadm command now allows fragmentation reporting and defragmentation operations on an individual file or directory, or on Storage Checkpoints.
- Disk layout versions prior to Version 4 cannot be mounted. You must use the vxfsconvert command to convert them to a disk layout version that can be mounted.
- The vxupgrade command upgrades only Version 4 and Version 5 disk layouts. Disk layout versions prior to Version 4 cannot be mounted.
- The largefiles option is the default file size option for the mount command and  $\text{mkfs}$ command.
- The delaylog option is the default intent logging mount option. Use the mount command delaylog option to cache data to improve performance. See the *VERITAS File System 4.1 Administrator's Guide* for more information.
- You can remove the default storage checkpoint creation.
- Operation of the intent log replay has been improved to increase the speed of recovery after a file system failure.
- The histlog function has been implemented in the fsdb\_vxfs command. The history log records structural changes to the file system to aid in product support.
- Two new tunable parameters, inode\_aging\_count and inode\_aging\_size, for use with the Storage Checkpoint API, have been added to the vxtunefs command. See the *vxtunefs(1M)* manpage for more information.

More VxFS 4.1 functions can be performed from the VERITAS Enterprise Administrator GUI.

The vxfsu\_get\_ioffsets library call has been renamed vxfs\_get\_ioffsets.

• **VxFS Enhancement**

The  $vx$  ninode and  $vxfs$  bc bufhwm can be dynamically tuned without rebooting the machine. The changes take effect immediaely, although they can be optionally made to take effect only after a reboot. See the *VERITAS File System 4.1 Administrator's Guide* for more information.

### <span id="page-9-2"></span><span id="page-9-0"></span>**End of Product Support**

The VxFS 4.1 release does not support the creation or mounting of file systems using the Version 3 disk layouts. VxFS 4.1 still provides the capability to upgrade to Version 3 disk layouts using the vxfsconvert utility. VERITAS recommends that you upgrade all older disk layouts.

The next major release will be the last to support the Version 4 and Version 5 disk layouts. HP recommends that you upgrade file systems using these older disk layouts to Version 6. See ["Compatibility With Previous Versions of VxFS" on page 11](#page-10-3) for more information on upgrading.

The QuickLog feature is not available in the VxFS 4.1 release. The multi-volume support feature replaces most of the functionality provided by QuickLog. See the *VERITAS File System 4.1 Administrator's Guide* for information on migrating QuickLog devices to the multi-volume support function.

This is the last release to support shared (cluster) mounts on disk layout Version 5 cluster file systems. You must upgrade all current cluster file system disk layouts to Version 6 to enable new VERITAS File System features and to support upgrades in future releases.

### <span id="page-9-3"></span><span id="page-9-1"></span>**Unsupported Features**

The following features are not supported in this release:

- VERITAS Quick I/O for Databases
- VERITAS QuickLog
- VERITAS FlashSnap
- Storage Checkpoints
- Cluster File Systems
- Moving VERITAS Volume Manager Volumes or VERITAS File Systems from HP-UX 11i Version 1 to HP-UX 11i Version 2 systems has not yet been tested and is not supported.

### <span id="page-10-3"></span><span id="page-10-0"></span>**Compatibility With Previous Versions of VxFS**

VxFS 4.1 file systems employ disk layout Version 6. With the VxFS 4.1 release, you can no longer create or mount Version 3 disk layout file systems. Base-VxFS 4.1 is the last major release to support disk layout Version 4 and Version 5. HP recommends upgrading any previously installed VxFS file system to Version 6 disk layout available with VxFS 4.1.

Before or after installing VxFS 4.1, you can upgrade the disk layout on mounted file systems using the vxupgrade command (see the *vxupgrade(1M)* manual page for details), or  $v\t x$ fsconvert (see the  $vx$ *fsconvert*( $1$ *M*) manual page) to upgrade the disk layout of unmounted file systems post installation.

You must read this guide for more information on upgrading from previous file system disk layout versions.

**CAUTION** VxFS file systems must be cleanly unmounted before upgrading to the VERITAS File System 4.1 release from any previous release.

### <span id="page-10-2"></span><span id="page-10-1"></span>**Patches Required**

For a list of the required HP-UX patches, see the *VERITAS 4.1 Installation Guide*.

**NOTE** If HP Logical Volume Manager (LVM) is used with disk layout Version 6 and Base-VXFS 4.1, the LVM patch PHCO\_33308 needs to be installed. This patch provides the correct LIBC relink with LVM.

If LVM is used the user needs to install the following patches as a safeguard for potential data corruption.

### • **LVM**

The default disk layout of VxFS 4.1 is version 6. When reducing a volume, LVM checks on the volume to prevent part of the existing filesystem from getting lost. Likewise, when an LVM physical volume is created, LVM checks to make sure that it is not clobbering an existing filesystem. LVM does not recognize a VxFS 4.1 filesystem with disk layout version 6. To make LVM work with disk layout version 6, PHCO\_33308 needs to be installed.

#### • **swapon**

PHCO\_33238 must be installed on the system for swapon command to enable VxFS 4.1 filesystem for paging.

### <span id="page-11-2"></span><span id="page-11-0"></span>**Documentation**

The *VERITAS File System 4.1 Administrator's Guide* and the *VERITAS File System 4.1 Release Notes* [are available for download from](http://www.software.hp.com) http://www.software.hp.com. These documents are provided as PDF files. To view or print PDF documents, you need the Adobe Acrobat Reader.

### <span id="page-11-3"></span><span id="page-11-1"></span>**Online Manpages**

This release includes the following online manual pages:

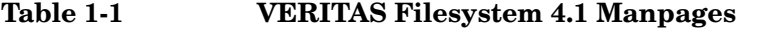

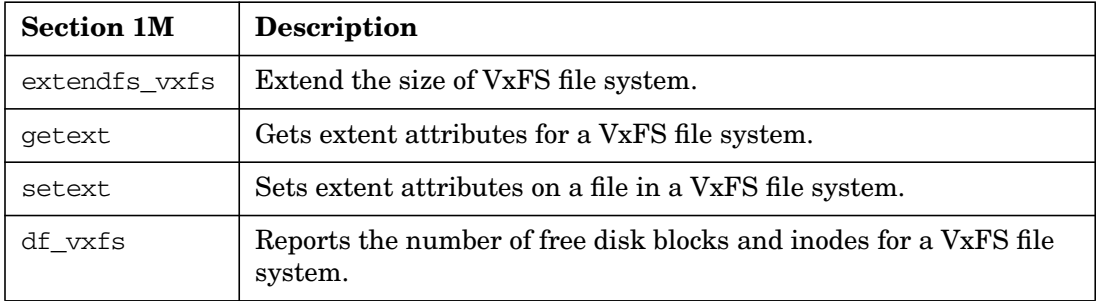

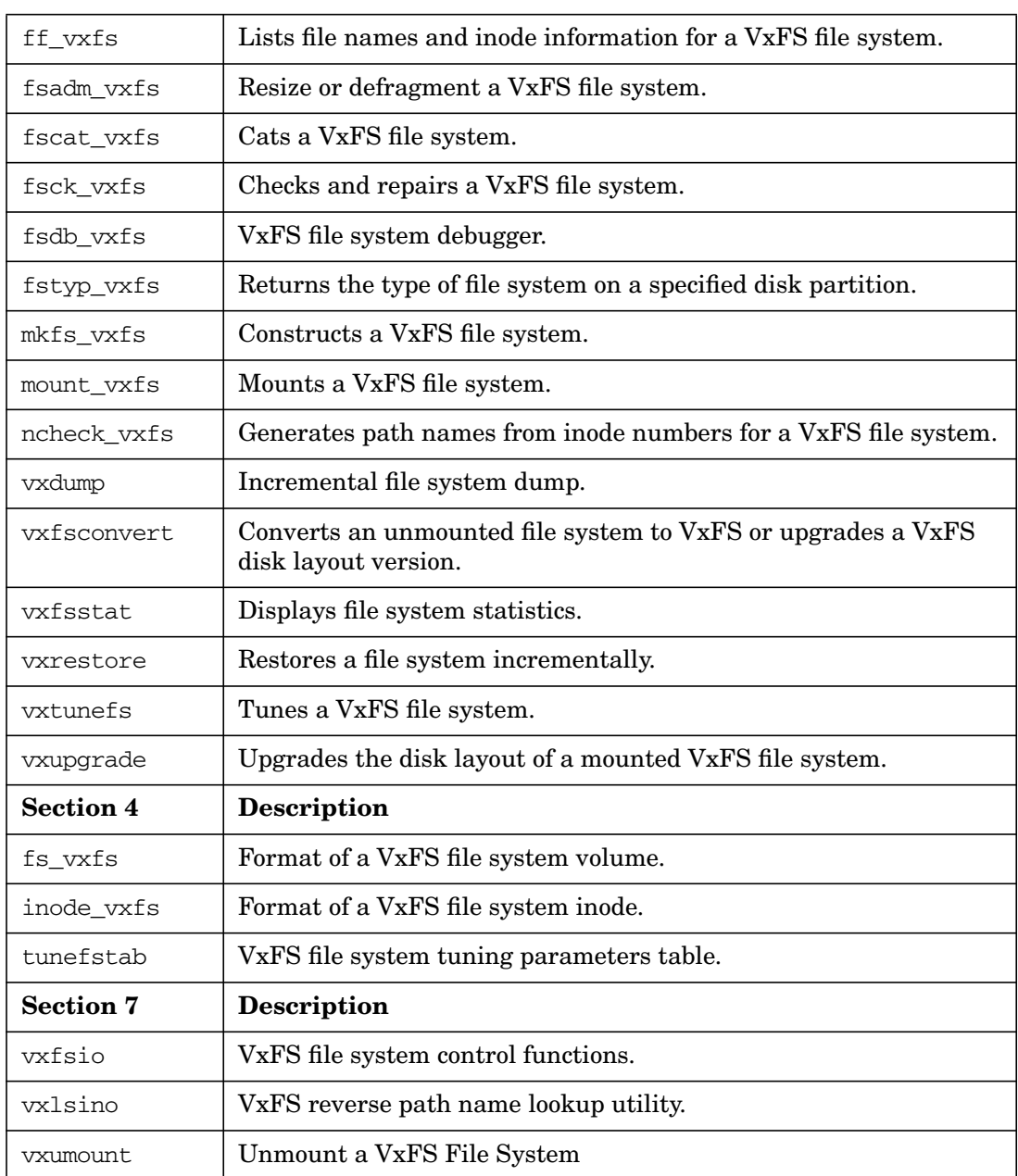

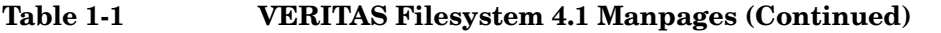

## <span id="page-13-1"></span><span id="page-13-0"></span>**Command Summary**

This release includes the following commands:

### **Table 1-2 VERITAS File System 4.1 Commands**

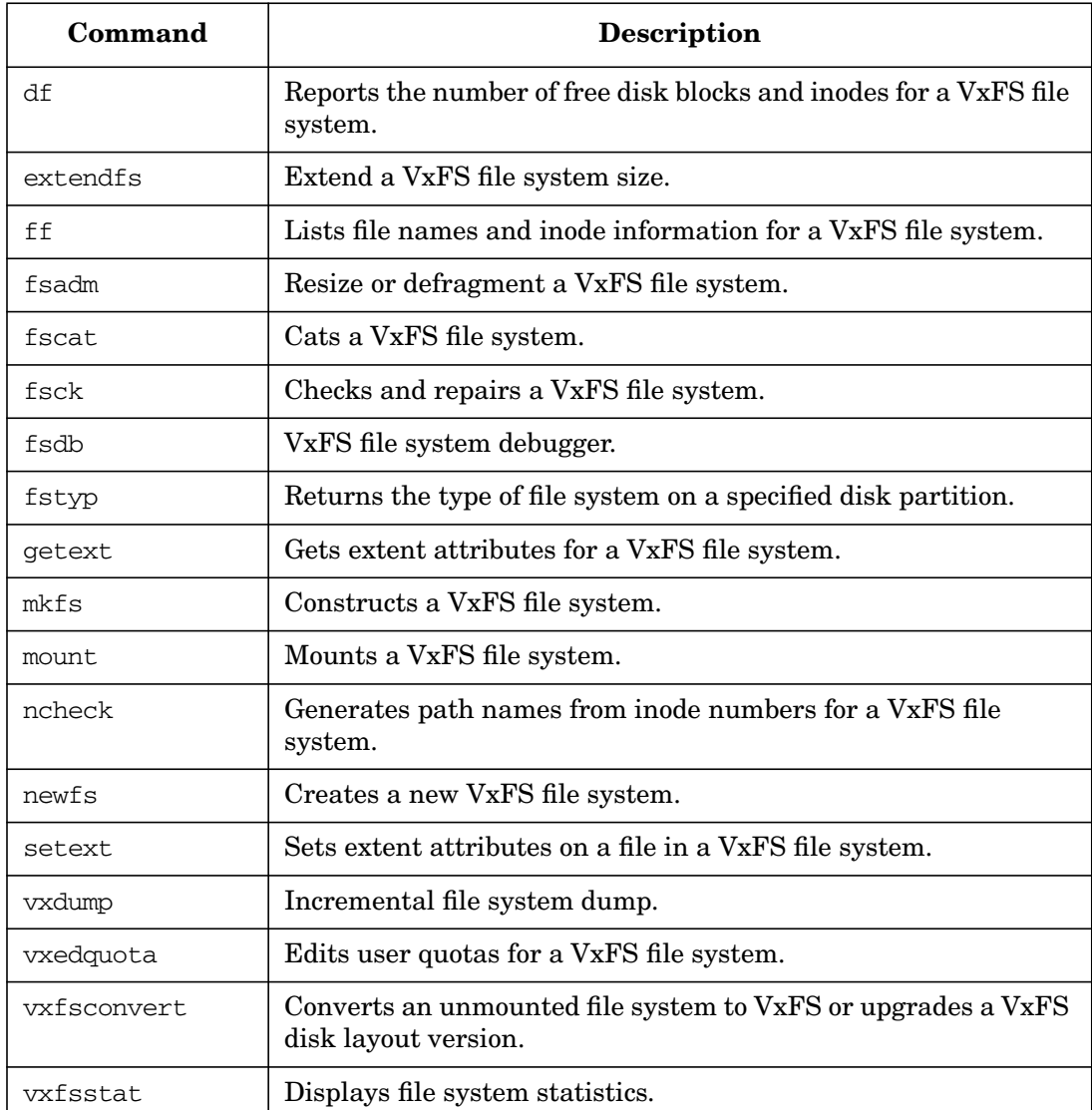

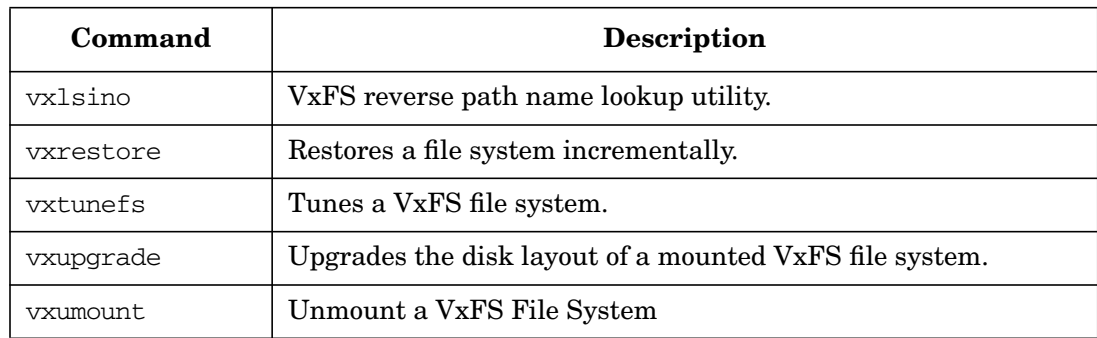

### **Table 1-2 VERITAS File System 4.1 Commands (Continued)**

### <span id="page-14-1"></span><span id="page-14-0"></span>**Software Issues in VxFS 4.1**

### • **Systems With Less Cache Memory Hang**

VxFS 4.1 allocates a fixed amount of memory. You can change the amount of memory allocated using the tunables  $vx\_ninode$  and  $vx\_bc\_butfhwm$ . After long hours of operation, low-memory systems (that is, systems having less physical RAM), may slow down or hang due to memory pressure. To alleviate this problem, lower the values of  $vx$  ninode and  $vx_bc_b$  bufhwm to limit VxFS 4.1 memory consumption. The  $vx_b$  ninode and vxfs\_bc\_bufhwm can now be dynamically tuned without rebooting the machine.

**NOTE** VxFS 4.1 consumes a fixed percentage of memory for storing the default values of tunables such as vx ninode and vx bc bufhwm. For the default value value of vx\_ninode VxFS consumes nearly 10% of total physical memory. If the system has 512 MB of memory, VxFS 4.1 will require up to 52 MB to store the VxFS 4.1 inode cache. Therefore it is necessary to tune the tunables according to the type of load on the system.

### • **Tuning Down the Inode Cache**

VxFS 4.1 file systems allocate and release inodes based on the file system load. Generally, larger inode caches help the file systems to perform better in case of a file server or web server load. The global dynamic tunable,  $vx$  ninode, determines the maximum possible size of the VxFS 4.1 inode cache. If the default value of  $v\bar{x}$  ninode is set to zero, VxFS 4.1 automatically tunes the size of the inode cache at boot time, based on the size of the

physical memory on the system. On systems with a RAM size of less than or equal to 1 GB per CPU, you can manually tune down vx\_ninode to a value not less than that of nfile (nfile is an HP-UX tunable that represents the maximum number of file descriptors).

#### • **Tuning Down the Buffer Cache**

VxFS 4.1 implements a private buffer cache to use exclusively for metadata. The allocations to this buffer cache vary during system usage based on file system load and the maximum cache size specified in the global (static) tunable,  $vx$  bc bufhwm. If the value of  $v\bar{x}$  be bufhwm is set to zero, VxFS 4.1 automatically tunes the maximum size of the metadata buffer cache at boot time, based on the system memory size. On systems with a RAM size of 1 GB per CPU or less, you can manually tune down the value of vx bc bufhwm to a minimum of  $6144$  (6MB).

#### • **Full File System Cannot Be Resized**

The fsadm command cannot resize a 100% full file system due to lack of space for updating structural information. You must check VxFS file systems on a regular basis and increase their size if they approach 100% capacity. If a file system is busy or too fragmented, the resize operation can also fail.

#### • **Data Integrity Issues with Disks and Disk Arrays with Write-back Caches**

Data integrity problems occur in disk drives and disk arrays after power failure or SCSI bus reset. This problem occurs as the cached data has not been written to non-volatile. Contact your disk drive or disk array manufacturer to determine whether your disk drives use a write-back cache, and if the configuration can be changed to disable write-back caching.

#### • The command **fsadm Cannot Truncate a Directory**

The fsadm command cannot truncate a directory if it has only one extent that is more than two blocks in length, even if all the directory entries are deleted.

### • **Inode Limitation on File Systems Without Large File Support**

For a file system to have more than 8 million inodes, you must create it using the largefiles option of mkfs (the fsadm utility can also be used to set the largefiles flag on the file system). See the *mkfs*  $vxfs(1M)$  and  $fsadm\, vxfs(1M)$  manual pages for details.

### • **Some Fields Not Displayed by the fstyp Command**

The fstyp -v option displays information on super-block. For the Version 4 and Version 5 disk layout, some information is no longer in the super-block, so fields such as nau, logstart, or logend display zeros.nau can be computed using the following formula:

nau =  $(size + aulen - 1) / aulen$ 

fstyp  $-v$  displays the size and aulen fields. You can use  $mkfs -F$  vxfs  $-m$ 

raw device file to display fields that are not part of super-block. See the  $mkfs$   $vxfs(1M)$ and *mkfs(1M)* manual pages for more information.

### • **A Change in the Method of Computing CUT Values May Cause Misleading Error Messages to Display.**

In this release, the method for computing the Current Usage Table (CUT) values for a Version 2 file system has changed.

If a Version 2 file system is mounted on a system running Base-VXFS 4.1, and that file system is subsequently used on an earlier version of Base-VXFS 4.1, the following messages may display when performing a full fsck:

vxfs fsck: incorrect CUT entry for filest 1, fix? (ynq) vxfs fsck: incorrect CUT entry for filest 999, fix? (ynq)

This is expected and does not indicate file system corruption. Answer  $\gamma$  to both questions. There is no need to perform a full fsck when moving such a file system to and from different versions of  $VxFS 4.1$  unless the file system is dirty, in which case a full  $f$ sck is required.

### • **Non-standard Command Behavior When Using Access Control Lists (ACLs)**

The output of the  $1s - 1$  command on VxFS 4.1 file systems shows mask /CLASS OBJ in place of group permissions if ACLs are in use on a file or a directory. You can determine the effective group permissions by using the getfacl command.

The chmod command changes mask/CLASS\_OBJ instead of the group permissions if ACLs are in use on a file or a directory. GROUP OBJ is not changed by chmod, and because effective group permissions are determined by GROUP\_OBJ and CLASS\_OBJ, the default group may not receive the permissions specified by chmod. Because ls -l shows mask only (which is changed by chmod), it only appears that the group permissions are changed as specified in chmod. Use of chmod command is not advisable on files with ACLs. Instead, use the getfacl command to manipulate permissions.

In the next release of VxFS, the behavior of both mask /CLASS\_OBJ and GROUP\_OBJ will change after executing the chmod command. Even in that case, using the getfacl command is advisable for manipulating permissions.

See the following manual pages for ACL-related information: *aclcheck(3)*, *aclsort(3)*, *chmod(1)*, *getfacl(1)*, *ls(1)*, *setfacl(1)*, and *uname(1)*.

### • **The newfs -R Command Allows Reserving Swap Space Larger Than the Device**

The newfs -R command will reserve swap space greater than is available on the underlying device. This problem will be addressed in a future patch release from HP.

### <span id="page-17-0"></span>**Product Licensing**

The Base-VXFS 4.1 SD-Bundle includes all features that are part of the full VxFS. Users can enable the related features with existing VxFS 3.5 licenses. However you have reapply the VxFS 3.5 licences as follows:

```
 # /sbin/fs/vxfs4.1/vxenablef -a
```